### <span id="page-0-0"></span>DPST1092 23T2 — MIPS Data

<https://www.cse.unsw.edu.au/~dp1092/23T2/>

## mipsy Memory Layout

#### MIPS addresses are 32 bits

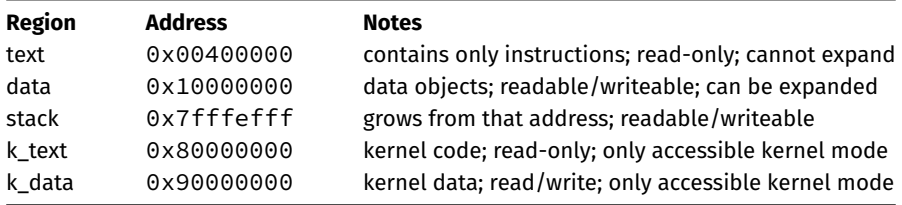

Note: there is no heap like there is in C, but the data segment can expand.

## Assembler Directives

mipsy has directives to initialise memory, and to associate labels with addresses.

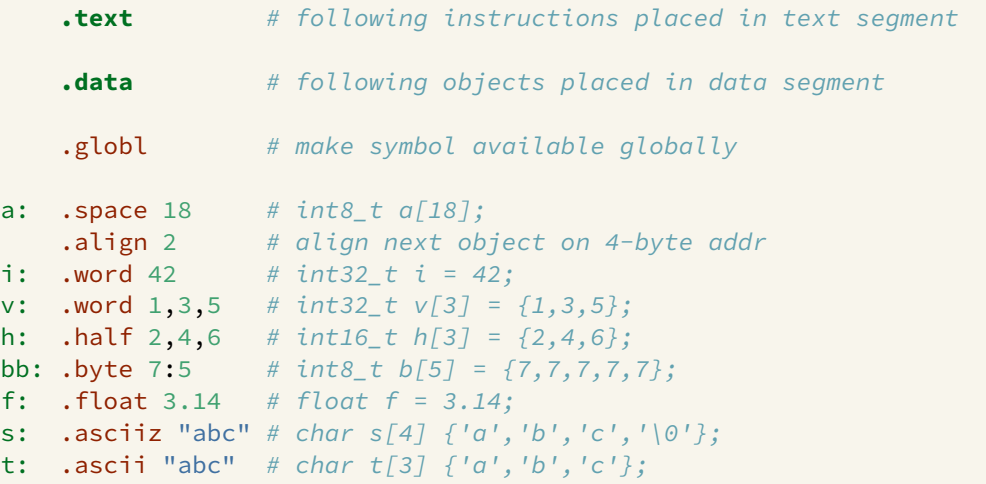

### Data Structures and MIPS

C data structures and their MIPS representations:

- char ... as byte in memory, or register
- $\bullet$  int ... as 4 bytes in memory, or register
- double ... as 8 bytes in memory, or \$f? register
- arrays ... sequence of bytes in memory, elements accessed by index (calculated on MIPS)
- structs ... sequence of bytes in memory, accessed by fields (constant offsets on MIPS)

A char, int or double

- can be stored in register if local variable and no pointer to it
- o otherwise stored on stack if local variable
- stored in data segment if global or static variable

## Global/Static Variables

Global and static variables need an appropriate number of bytes allocated in .data segment, using **.space**:

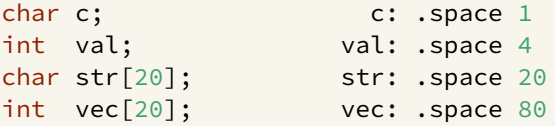

Initialised to 0 by default … other directives allow initialisation to other values:

```
char c = 'A'; c: .byte 'A'
int val = 5; val: .word 5int arr[4] = \{9, 8, 7, 6\}; arr: .word 9, 8, 7, 6
char msg[7] = "Hello\n"; msg: .asciiz "Hello\n"
```
## Operand Sizes

MIPS instructions can manipulate different-sized operands

• single bytes, two bytes ("halfword"), four bytes ("word")

Many instructions also have variants for signed and unsigned

Leads to many opcodes for a (conceptually) single operation, e.g.

- lb/sb ... load or store one byte from or to specified address
- lh/sh ... load or store two bytes from or to specified address
- lw/sw ... load or store four bytes (one word) from or to specified address
- lbu ... load unsigned byte from specified address
- lhu ... load unsigned 2-bytes from specified address

All of the above specify a destination register

lb/lh assume byte/halfword contains a 8-bit/16-bit signed integer

high 24/16-bits of destination register set to 1 if 8-bit/16-bit integer negative

unsigned equivalents lbu/lhu assume integer is unsigned

high 24/16-bits of destination register always set to 0

## Alignment

- C standard requires simple types of size N bytes to be stored only at addresses which are divisible by N
	- $\triangleright$  if int is 4 bytes, must be stored at address divisible by 4
	- $\triangleright$  if 'double is 8 bytes, must be stored at address divisible by 8
- compound types (arrays, structs) must be aligned so their components are aligned
- MIPS requires this alignment
	- $\triangleright$  eg if you are using lw, you must be loading the 4 bytes from an address divisible by 4
	- $\triangleright$  eg if you are using sh, you must be storing the 2 bytes at an address divisible by 2

## Exercise: Operand Sizes

Consider the following memory contents and instructions

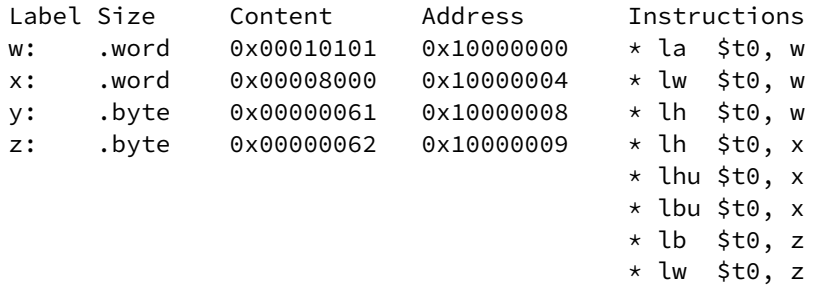

\* lw \$t0, y

What will be the value (in hexadecimal) of the destination register after each of the starred mipsy instructions is executed?

## Addressing Modes

Memory addresses can be given by

- symbolic name (label) (effectively, a constant)
- indirectly via a register (effectively, pointer dereferencing)

Examples:

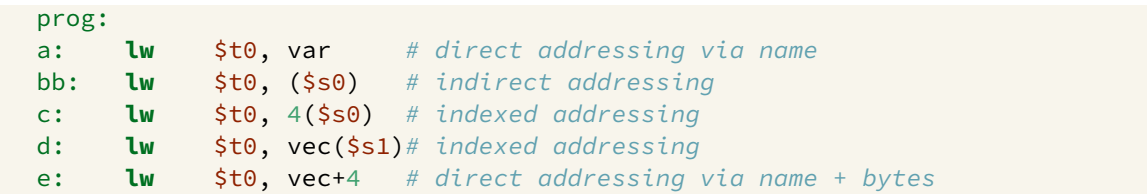

If \$s0 contains 0x10000000,\$s1 contains 0x00000008 , &var = 0x100000008 and &vec = 0x10000000C

- computed address for a: is 0x100000008
- computed address for b: is 0x100000000
- computed address for c: is 0x100000004
- computed address for d: is 0x100000014
- computed address for e: is 0x100000010

## Addressing Modes

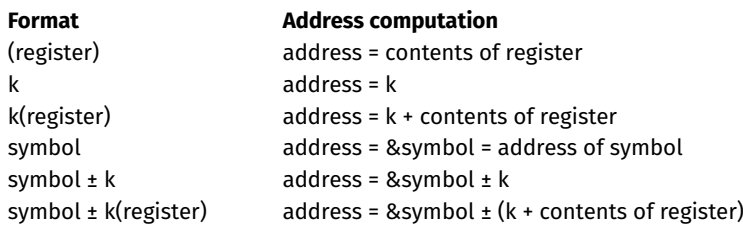

where *k* is a literal constant value (e.g. 4 or 0x10000000)

## Addressing Modes Example

#### Examples of load/store and addressing:

#### main:

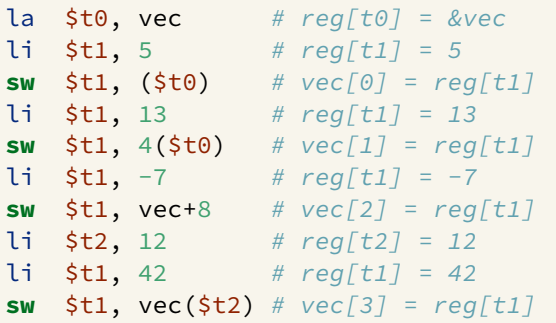

#### **.data**

vec: .space  $16$  # int vec[4];

## Exercise: Addressing Modes

Consider the following memory contents and MIPS instructions

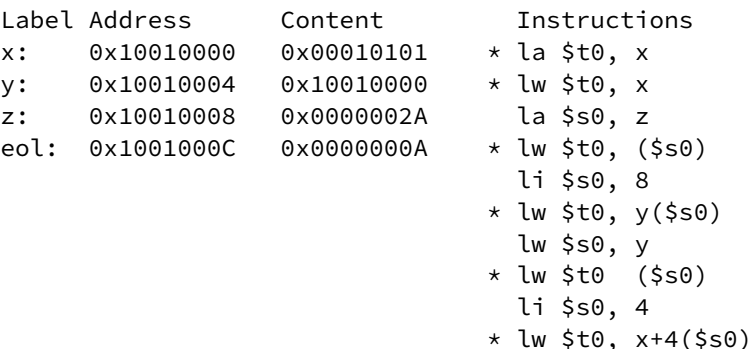

What will be (a) the computed address, (b) the value of the destination register (\$t0 or \$s0) after each of the starred MIPS instructions is executed?

### Implementing Pointers in MIPS **C**

```
int answer = 42;
int main(void) {
    int i;
    int *p;
    p = &answer;
    i = *p;
   // prints 42
    printf("%d\n", i);
    \star p = 27;
    // prints 27
    printf("%d\n", answer);
    return 0;
}
```
[source code for pointer.c](https://cgi.cse.unsw.edu.au/~dp1092/23T2//topic/mips_data/code/pointer.c)

#### **MIPS**

```
la $t0, answer # p = 8answer;
lw $t1, ($t0) # i = *p;move \text{5a0}, \text{5t1} # printf("%d\n", i);
li $v0, 1
syscall
\text{li } \text{sa0, '}\text{''} # printf("%c", '\n');
li $v0, 11
syscall
li $t2, 27 # *p = 27;sw $t2, ($t0) #
lw $a0, answer # printf("%d\n", answer);
li $v0, 1
syscall
\mathbf{li} \quad \mathbf{\hat{5a0, '}} \cap \mathbf{ii} \quad \text{} \mathbf{r} \in \mathcal{F} ("%c", '\n');
li $v0, 11
syscall
li \frac{1}{3} \frac{1}{3} \frac{1}{3} \frac{1}{3} \frac{1}{3} \frac{1}{3} \frac{1}{3} \frac{1}{3} \frac{1}{3} \frac{1}{3} \frac{1}{3} \frac{1}{3} \frac{1}{3} \frac{1}{3} \frac{1}{3} \frac{1}{3} \frac{1}{3} \frac{1}{3} \frac{1}{3} \frac{1}{3} \frac{1}{3} \frac{1}{3source code for pointer.s
```
Can be named/initialised as:

```
vec: .space 40 # could be either int vec[10] or char vec[40]nums: .word 1, 3, 5, 7, 9 # int nums[6] = \{1, 3, 5, 7, 9\}str: .byte 'a', 'b', 'c', '\0' # char str[] = {'a','b','c','\0'}
str2: \text{.}asciiz "abc" \# \text{ char str2}[] = "abc"
```
Can access elements via index or pointer

 $\bullet$  either approach needs to account for size of elements

Arrays passed to functions via pointer to first element

must also pass array size, since not available elsewhere

# Printing Array: C to simplified C

```
C
int main(void) {
    int i = 0:
    while (i < 5) {
         printf("%d\n", numbers[i]);
         i++;
     }
     return 0;
}
source code for print5.c
```
### **Simplified C**

```
int main(void) {
    int i = 0;
loop:
    if (i >= 5) goto end;
         printf("%d", numbers[i]);
         printf("%c", '\n');
         i++;
    goto loop;
end:
    return 0;
}
source code for print5.simple.c
```
## **Printing Array: MIPS**

```
# print array of ints
\# i in $t0
main:1i $t0. 0 # int i = 0:
loop:
     bge $t0, 5, end # if (i \ge 5) goto end:
     la $t1, numbers # int i = numbers[i];
     mul $t2, $t0, 4
     add $t3, $t2, $t1lw \sin 0.0 \sin 0.0 \sin 10.0 \sin 10.0 \sin 10.0 \sin 10.0 \sin 10.0 \sin 10.0 \sin 10.0 \sin 10.0 \sin 10.0 \sin 10.0 \sin 10.0 \sin 10.0 \sin 10.0 \sin 10.0 \sin 10.0 \sin 10.0 \sin 10.0 \sin 10.0 \sin 10.0 \sin 10.011 \t5v0.1syscall
     li $a0, '\n'  # print(f''' \& c'', '\n');
     11 \t5v0.11syscall
     addi $t0, $t0, 1 # i++\mathbf bloop
                             # goto loop
end:
```
source code for print5.s

## **Printing Array: MIPS (continued)**

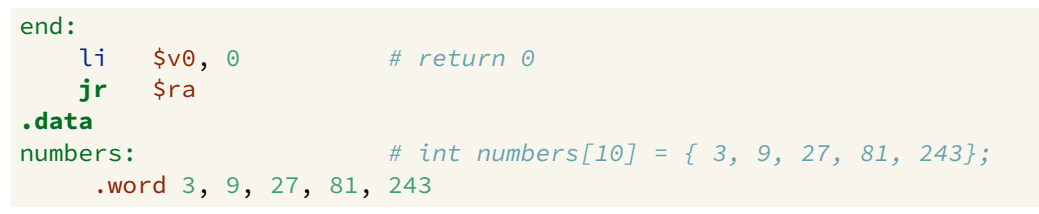

source code for print5.s

# Reading and printing 10 Numbers

### **C**

```
int i = 0;
while (i < 10) {
    printf("Enter a number: ");
    scanf("%d", &numbers[i]);
    i++:
}
source code for read10.c
```
#### **MIPS**

```
li $t0, 0 # i = 0loop0:
   bge $t0, 10, end0 # while (i < 10) {
   la $a0, string0 # printf("Enter
   li $v0, 4
   syscall
   li $v0, 5 # scanf("%d", &nn")syscall #mul $t1, $t0, 4 # calculate &num
   la $t2, numbers #
   add $t3, $t1, $t2 #
   sw $v0, ($t3) \# store entered
   addi $t0, $t0, 1 # i++;
   b loop0 \# }
end0.
```
[source code for read10.s](https://cgi.cse.unsw.edu.au/~dp1092/23T2//topic/mips_data/code/read10.s)

#### **Reading and Printing 10 Numbers #2** C

```
i = 0:
while (i < 10) {
    printf("%d\nu", numbers[i]);i++
```
source code for read10.c

```
li $t0, 0\# i = 0loop1:
     bge $t0, 10, end1 # while (i < 10)mul $tl, $t0, 4 # calculate &nu
     la $t2, numbers #
                                    #add $t3, $t1, $t2\frac{1}{2} \frac{1}{2} \frac{1}{2} \frac{1}{2} \frac{1}{2} \frac{1}{2} \frac{1}{2} \frac{1}{2} \frac{1}{2} \frac{1}{2} \frac{1}{2} \frac{1}{2} \frac{1}{2} \frac{1}{2} \frac{1}{2} \frac{1}{2} \frac{1}{2} \frac{1}{2} \frac{1}{2} \frac{1}{2} \frac{1}{2} \frac{1}{2} 1i $v0, 1
                       \# printf("%d",
     syscall
     li $a0, '\\n' # printf("%c",
     11 \t5v0.11syscall
      addi $t0, $t0, 1 \# i++\mathbf bloop1# }
end1:
     li $v0, 0# return 0ir
             s<sub>ra</sub>
```
**MIPS** 

# Printing Array with Pointers: C to simplified C

```
C
int numbers[5] = { 3, 9, 27, 81, 243};
int main(void) {
    int \times p = &numbers[0];
    int *q = &numbers[4];
    while (p \leq q) {
         printf("%d\n", *p);
         p++;
     }
    return 0;
}
source code for pointer5.c
```
#### **Simplified C**

```
int numbers[5] = { 3, 9, 27, 81, 243};
int main(void) {
    int \times p = &numbers[0];
    int *q = &numbers[4];
loop:
    if (p > q) goto end;
         int i = \star p;
          printf("%d", j);
          printf("%c", '\n');
         p++;
    goto loop;
end:
    return 0;
}
source code for pointer5.simple.c
```
# **Printing Array with Pointers: MIPS**

```
# p in $t0, q in $t1
main:la $t0, numbers # int *p = &numbers[0];
     la $t0, numbers # int *q = &numbers[4];
     addi $t1, $t0, 16 #
loop:
     bgt $t0, $t1, end # if (p > q) goto end;
     lw \sin \theta, \theta($t\theta) # int j = \sin \theta;
     1i $v0, 1
     syscall
     \mathbf{li} \mathsf{5a0}, \mathsf{In'} # printf("%c", '\n');
     11 \t5v0, 11syscall
     addi $t0, $t0, 4 # p++b loop
                      and the set of the set of the set of the set of the set of the set of the set of the set of the set of the set o
end:
```
source code for pointer5.s

2-d array representation:

```
int matrix[4] [4];
```
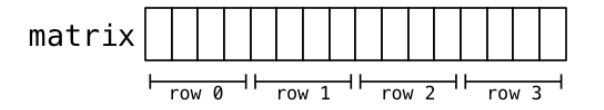

matrix: .space 64

Now consider summing all elements

$$
\begin{array}{rcl}\n\text{int i, j, sum = 0;} \\
\text{for (i = 0; i < 4; i++)} \\
\text{for (j = 0; j < 4; j++)} \\
\text{sum += matrix[i][j];}\n\end{array}
$$

Accessing elements:

 $x = matrix[1][2];$ 

Find start of row 1, then add offset 2 within row

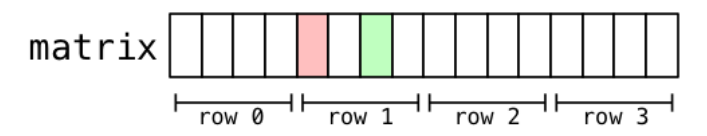

Computing sum of all elements in int matrix $[6]$ [5] in C

```
int row, col, sum = 0;
// row-by-row
for (row = 0; row < 6; row++) {
   // col-by-col within row
   for (col = 0; col < 5; col++) {
      sum += matrix[row][col];
   }
}
```
Computing sum of all elements for int matrix  $\lceil 6 \rceil \lceil 5 \rceil$ 

li \$t0 , li \$t1 , **loop1: bge \$t1, 6, end1** # if (row >= 6) break li \$t2 ,  $loop2: bge$ la \$t3, matrix mul \$t4 , \$t1 , 20 # t1 = row\*rowsize mul \$t5 , \$t2 , 4 # t2 = col\*intsize **add** \$t6 , \$t3 , \$t4 # offset = t0+t1 **add** \$t7 , \$t6 , \$t5 # offset = t0+t1 **add** \$t0 , \$t0 , \$t5 # sum += t0 **addi** \$t2 , \$t2 , **j** loop2 end2**: addi** \$t1**,** \$t1**,** 1 # row++ **j** loop1 end1:

```
# sum = \Theta\# row = 0
          \# col = 0
      ,
5, end2 # if (col >= 5) break
lw $t5,0($t7) # t0 = *(matrix+offset)
             # col++
```
### Printing 2-d Array: C to simplified C **C**

```
int main(void) {
    int i = 0;
    while (i < 3) {
         int j = 0;
         while (j < 5) {
             printf("%d", numbers[i][j]);
             printf("%c", ' ');
             j++;
         }
         printf("%c", '\n');
         i++:
    }
    return 0;
}
source code for print2d.c
```
### **Simplified C**

```
int main(void) {
   int i = 0:
loop1:
    if (i >= 3) goto end1;
        int j = 0;
   loop2:
        if (j >= 5) goto end2;
            printf("%d", numbers[i][j]);
            printf("%c", ' ');
            j++;
        goto loop2;
    end2:
        print(f("%c", '\n');i++;
    goto loop1;
end1:
    return 0;
```
## **Printing 2-d Array: MIPS**

```
# print a 2d array
\# i in St\Theta# i in St1# $t2..$t6 used for calculations
main:1i.
      $t0.0\# int i = 0:
loop1:
   bge $t0, 3, end1 # if (i >= 3) goto end1;
   li $tl, 0\# int i = 0;
loop2:
   bge $t1, 5, end2 # if (j \ge 5) goto end2;
   la $t2, numbers # printf("%d", numbers[i][j]);
   mul $t3, $t0, 20
   add $t4, $t3, $t2mul $t5, $t1, 4
   add $t6, $t5, $t4
   lw $a0, 0 ($t6)11 \t5v0, 1sysca
```
## Printing 2-d Array: MIPS (continued)

```
\text{li } \text{sa0, ''} # printf("%c", ' ');
     li $v0, 11
     syscall
     addi $t1, $t1, 1 # j++;b loop2 # qoto loop2;
end2:
     \mathbf{li} \mathsf{a0}, \mathsf{h}' # printf("%c", '\n');
     li $v0, 11
     syscall
     addi $t0, $t0, 1 # i++
     b loop1 \# qoto loop1end1:
     li \frac{1}{2} \frac{1}{2} \frac{1}{2} \frac{1}{2} \frac{1}{2} \frac{1}{2} \frac{1}{2} \frac{1}{2} \frac{1}{2} \frac{1}{2} \frac{1}{2} \frac{1}{2} \frac{1}{2} \frac{1}{2} \frac{1}{2} \frac{1}{2} \frac{1}{2} \frac{1}{2} \frac{1}{2} \frac{1}{2} \frac{1}{2} \frac{1}{2jr $ra
.data
# int numbers[3][5] = \{\{3, 9, 27, 81, 243\}, \{4, 16, 64, 256, 1024\}, \{5, 25, 125, 625, 3125\}\};numbers:
       .word 3, 9, 27, 81, 243, 4, 16, 64, 256, 1024, 5, 25, 125, 625, 3125
```
## structs in MIPS

C structs hold a collection of values accessed by name

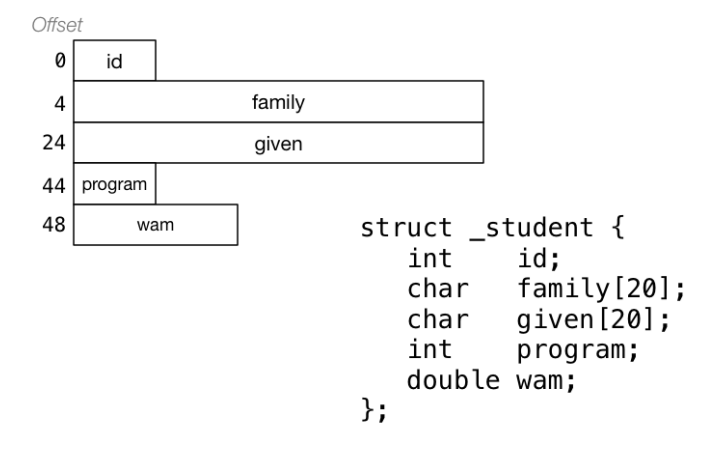

### structs in MIPS

C struct definitions effectively define a new type.

```
// new type called "struct _student"
struct _student {...};
// new type called Student
typedef struct student Student;
```
Instances of structures can be created by allocating space:

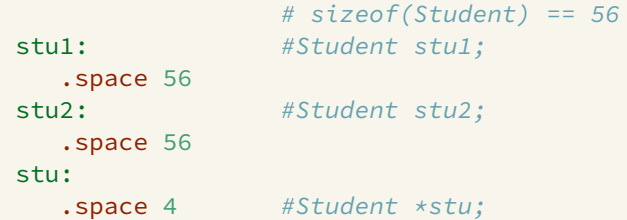

## structs in MIPS

Accessing structure components is by offset, not name

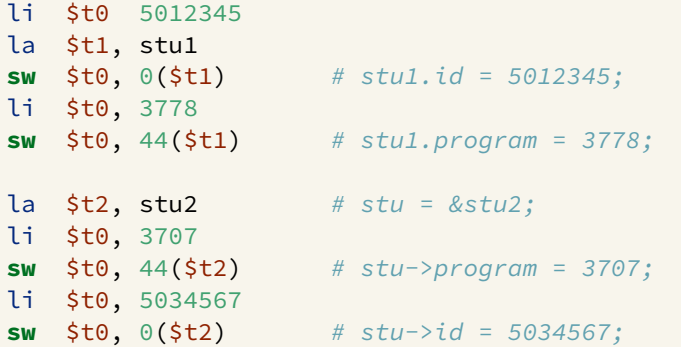

## <span id="page-31-0"></span>Exercise: Printing out details from a struct

Implement the following in MIPS

```
struct details {
    uint16_t postcode;
    char first name[7];
    uint32_t zid;
};
struct details student = {2052, "Andrew", 5123456};
int main(void) {
    printf("%d", student.zid);
    putchar(' ');
    printf("%s", student.first_name);
    putchar(' ');
    printf("%d", student.postcode);
    putchar('\n');
    return 0;
```
}

[source code for student.c](https://cgi.cse.unsw.edu.au/~dp1092/23T2//topic/mips_data/code/student.c)